NEW! Auto-login when off-site!

We've partnered with **Read by QxMD** to bring you *easy access* to our journal subscriptions

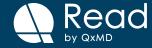

## Getting set up is quick

**1. Download Read by QxMD** by following this link **http://qx.md/read** or search for us in the app store.

A web version is also available at https://readbyqxmd.com

**2. Add your institution** to your "Account Settings" under "Institutional Access".

## Already have Read by QxMD?

Add your institution to your "Account Settings" under "Institutional Access" to gain continuous access to your institution's subscriptions.

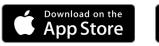

GETITON Google Play

Use the Read Web App

Free! Available for iOS and Android

## Get to know Read by QxMD

Read by QxMD provides a single place to keep up with new medical and scientific research. Curate your feed by filtering for your profession/ specialty/location and favourite journals. You can also save collections of articles important to you.